## **Unable to See Start a New Thread Button**

Last Modified on 10/04/2024 4:05 pm CDT

If a discussion topic is available and unlocked, you should see a button labeled "Start a New Thread."

If you can access a discussion but can't start a new thread in it, the discussion's permissions are set so that the discussion is available for viewing but is locked and not available for posting.

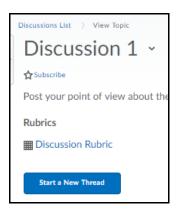

## **Troubleshooting**

- 1. To confirm, go to the discussion.
- 2. Look for a message indicating that access or submission to the forum or topic is restricted. If either is restricted you will see a message indicating that either access or submissions are restricted at the current time.

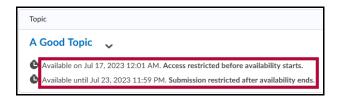

3. If you believe the topic should be open, contact your instructor.

## Contact the Instructor

- Email within the course.
  - See <u>Using Classlist (https://vlac.lonestar.edu/help/use-classlist)</u>.
- Use our <u>Contact Directory</u> (<a href="https://services.lonestar.edu/contactdirectory/">https://services.lonestar.edu/contactdirectory/</a>) to locate your instructors

contact information.